## **Seite 76 Beispiel 1**

## **Detaillierte Lösung für CASIO** *fx-9860 GII*

Über das Hauptmenü wird die <sup>FH</sup>-Anwendung gestartet.

Mit **OPTN** - [NUM] - [Abs] erhält man eine Maske für die Betragsfunktion.

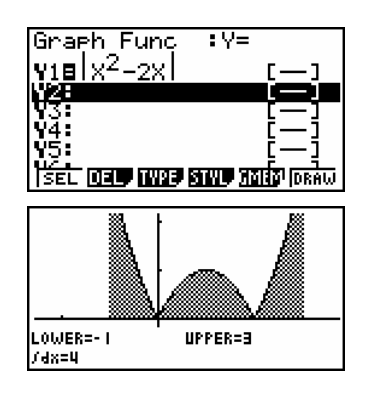

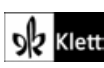